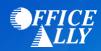

# MEDICAID IOWA (18049) PRE-ENROLLMENT INSTRUCTIONS

## WHAT FORM(S) SHOULD I DO?

- Log into your <u>EDISS Connect</u> account
  - o If you do not already have an account, click on "Register Now"
  - o Follow the instructions outlined in the EDISS Connect User Manual for Providers
  - Select Office Ally (TPID: CH00102) as your Vendor (clearinghouse) in the Account Settings drop down list
  - o Select the transactions (837/835) you would like to be activated under Office Ally
- After you complete the setup and select the transactions you want to activate, EDISS will determine if there
  are any additional enrollment forms needing completion (which will then need to be faxed). Only new
  providers that are not enrolled with CMS/Medicare need to fax in the forms. Providers already enrolled that
  are just switching to Office Ally will only need to complete the online enrollment.

### WHERE SHOULD I SEND THE FORM(S)?

Fax to (701) 277-7850

#### WHAT IS THE TURNAROUND TIME FOR ENROLLMENT?

Standard processing time is 7-10 business days

#### **HOW DO I CHECK STATUS?**

- Log into your EDISS Connect account and go to "Manage Transactions" to see if your enrollment has been approved.
- You may also call or email Noridian and ask if you are linked to Office Ally's Trading Partner ID CH00102
  - o Jurisdiction E (JE) 855-606-9960
  - o Jurisdiction F (JF) 877-908-8431
  - o All other Lines of Business 800-967-7902
  - o Email support@edissweb.com
- Once you receive confirmation that you've been linked to Office Ally, you <u>MUST</u> call (360) 975-7000 option 1 or email <u>support@officeally.com</u> with the below information <u>BEFORE</u> submitting claims electronically.
  - Email Subject: Medicaid Iowa (18049) EDI Approval
  - Body of Email:

Please log my EDI approval for Medicaid Iowa.

- o Provider Name
- o NPI
- o Tax ID
- o Provider Submitter ID (example: IA12345 or IA123456)